# **HistoTV: Primeros pasos hacia una aplicación educativa para TVDi sobre Histología Animal**

Sabrina Martorelli<sup>1,3</sup>, Sergio Martorelli<sup>2</sup>, Cecilia Sanz<sup>3</sup>, María José Abásolo<sup>3,4</sup>, Patricia Pesado<sup>3</sup>

 Becaria UNLP. Argentina. smartorelli@lidi.info.unlp.edu.ar CEPAVE (CONICET-UNLP). Argentina. sergio@cepave.edu.ar III-LIDI .Facultad de Informática UNLP. Argentina. {csanz / [ppesado}@lidi.info.unlp.edu.ar](mailto:ppesado%7d@lidi.info.unlp.edu.ar) CICPBA, Argentina. mjabasolo@lidi.info.unlp.edu.ar

**Palabras clave:** TV Digital, Aplicaciones interactivas, Histología Animal, Imágenes microscópicas.

**Resumen:** La TV digital interactiva se presenta como una alternativa para complementar procesos educativos, facilitando además el acceso a áreas geográficas que no tienen otras posibilidades.

En este artículo se presenta un prototipo de una aplicación educativa (HistoTV) que como objetivo general propone una estrategia alternativa para abordar las necesidades de un contexto educativo específico, vinculado a la temática de Histología Animal. La aplicación que aquí se presenta constituye una pieza más del conjunto de recursos y materiales educativos digitales destinados a la enseñanza y aprendizaje de la Biología y la Parasitología Animal, que se han venido construyendo en los últimos años. Se orienta a ofrecer un espacio adicional para la observación de preparados microscópicos de tejidos animales de manera tal de ayudar a los alumnos en la identificación de estos tejidos, a partir de las observación de diferentes muestras. Se espera con esta aplicación extender las prácticas realizadas tradicionalmente en el laboratorio, y contribuir en el aprendizaje de los alumnos en la identificación de tejidos animales.

## **1 Introducción**

T-learning suele definirse como el aprendizaje interactivo haciendo uso de la televisión como medio. Se cree que es posible, a partir del entretenimiento, generar experiencias educativas significativas haciendo uso de este tipo de contenidos que potencia el aspecto audiovisual y agrega interactividad.

Algunos autores definen a t-learning como un subconjunto del e-learning mientras que otros lo consideran como la convergencia entre este término y la televisión interactiva [1].

Existen una variedad de aplicaciones orientadas a aprovechar la Televisión Digital interactiva (TVDi) en el escenario educativo [2][3][4]. También existen estudios en relación a las posibilidades de la TVDi en vinculación con el ámbito educativo.

En [5] se dice que una de las principales innovaciones que se esperan con la incorporación de la TVDi, es la posibilidad de proveer una amplia variedad de servicios y aplicaciones (de comercio electrónico, educación a distancia y gobierno electrónico) con posibilidades de interacción para el televidente, ofreciendo distintas formas de interactividad hasta ahora desconocidas para el sistema de televisión analógica. En [6] se presenta el concepto de educación como entretenimiento "*edutainment*", sobre la base de que las experiencias de usuario en relación a la TV están históricamente relacionadas con el entretenimiento. De esta manera, según estos autores, el diseño de experiencias educativas para TVDi debería estar dirigido al aprendizaje informal asociando contenidos interactivos que tengan valor agregado para el programa principal.

En este trabajo se enfoca la utilización de la TVDi para complementar procesos educativos de manera tal de ofrecer estrategias adicionales, que se vinculan con ofrecer canales

alternativos para que los alumnos interactúen con los contenidos de una asignatura específica y pongan en acción habilidades de identificación de conceptos abordados, en particular en este caso, la identificación de tejidos animales a través del juego.

El artículo se organiza de las siguiente manera: en la sección 2, se presenta la necesidad educativa específica que da origen a la propuesta que aquí se presenta; en la sección 3 se detalla el diseño del prototipo realizado; en la sección 4 se presentan las conclusiones y trabajos futuros.

#### **2 Necesidad educativa que da origen a HistoTV**

La Histología es la rama de las Ciencias que se ocupa del estudio de los tejidos [7]. Es una estrategia común en la enseñanza de esta disciplina, el trabajo con microscopios para la observación de los distintos preparados de órganos de animales donde se expone a los alumnos a la observación e identificación de tejidos básicos. Al tejido se lo define como un agregado o conjunto de células que tienen igual función e igual origen embriológico. Los tejidos animales están representados por 4 tejidos básicos: Tejido Epitelial, Tejido Conectivo o Conjuntivo, Tejido Muscular y Tejido Nervioso.

En los últimos años, la combinación de las tecnologías digitales e internet con la microscopia convencional han creado nuevas funcionalidades que permiten la visualización, y navegación en tiempo real, de preparados virtuales digitalizados en alta resolución [8][9][10][11]. Estas nuevas capacidades digitales se denominan comúnmente como microscopios virtuales.

En este sentido se ha venido trabajando con los docentes de la cátedra de Histología de la Facultad de Ciencias Naturales y Biológicas de la Universidad Nacional de La Plata, en la creación de un repositorio digital de preparados microscópicos, combinándolo con las posibilidades de los microscopios virtuales, de manera tal que los alumnos puedan volver a visualizar y analizar los preparados de los tejidos animales más allá del trabajo de laboratorio que se realiza tradicionalmente con guía del docente [12][13]. La posibilidad de abordar a través de la TV digital la exploración e identificación de tejidos animales extiende las estrategias actuales, y da la posibilidad al docente de presentar a través de videos explicativos los diferentes preparados, al mismo tiempo, que puede aprovechar la interactividad para ofrecer juegos de identificación de preparados para el alumno. La propuesta entonces es la realización de una aplicación para TVDi que lleve adelante estos objetivos. Al momento en Argentina se cuenta con contadas experiencias en la realización

de aplicación para televisión digital que sean interactivas. El LIFIA<sup>1</sup> es uno de los pioneros en este sentido. En la Universidad Nacional de La Plata desde el año 2012 se cuenta con un canal propio de televisión digital, y resulta un desafío la generación de este tipo de aplicaciones, que en principio sólo permitirán interactividad local, ya que no se cuenta con canal de retorno. Las posibilidades de difusión real de esta aplicación es un desafío que se buscará abordar próximamente.

## **3 Descripción de HistoTV**

HistoTV es una aplicación educativa para la TVDi orientada a la enseñanza de Histología, en particular de tejidos animales. La aplicación está compuesta por videos que presentan los distintos tejidos animales. Cada video es una visualización en un microscopio virtual de preparados histológicos de tejidos acompañados de explicaciones del docente de la materia de la Facultad de Ciencias Naturales y Museo de la Universidad Nacional de La Plata. Además se incluyen una serie de preguntas de autoevaluación, a manera de juego, donde se le pide al alumno identificar los tejidos animales en diferentes imágenes que se le presentan. A continuación se detalla el diseño del prototipo inicial de HistoTV.

## **3.1 Diseño del prototipo inicial de HistoTV**

Ell prototipo (ver Figura 1) está compuesto por una pantalla de inicio, una pantalla para cada uno de los tejidos animales, pantallas para las preguntas del juego de autoevaluación y una pantalla de despedida.

Desde la pantalla de inicio es posible visualizar un video introductorio en el cual el docente se presenta, realiza una explicación descriptiva sobre la temática y la forma de trabajar con la aplicación.

Dentro de esta misma pantalla además se visualizan los botones que permiten acceder a las pantallas correspondientes a cada tejido. Al seleccionar un tejido se accede a la pantalla del mismo. En esta pantalla, se presenta primeramente una explicación textual sintética. La información principal es propuesta en forma de videos los cuales presentan y exploran el tejido y sus principales variantes. Como se mencionó con anterioridad, cada video es una visualización de un tejido en un microscopio virtual y el docente es el encargado de guiar la visualización aportando las explicaciones pertinentes y haciendo énfasis en algunas regiones de las imágenes que permitan ejemplificar y profundizar en aspectos críticos para la identificación del tejido. Dentro de la pantalla del tejido seleccionado además se presenta una galería con imágenes microscópicas con variantes del tejido.

Siempre se mantiene la posibilidad de acceder a los otros tejidos, a la pantalla de inicio y al juego de autoevaluación.

Los juegos de autoevaluación, fueron pensados como una forma de poner en juego los conocimientos y comprensión de la temática presentada, se trata de 10 preguntas que combinan la presentación de un video, imagen y texto. Las respuestas serán, en todos los casos, por selección del nombre de uno de los 4 tejidos animales estudiados.

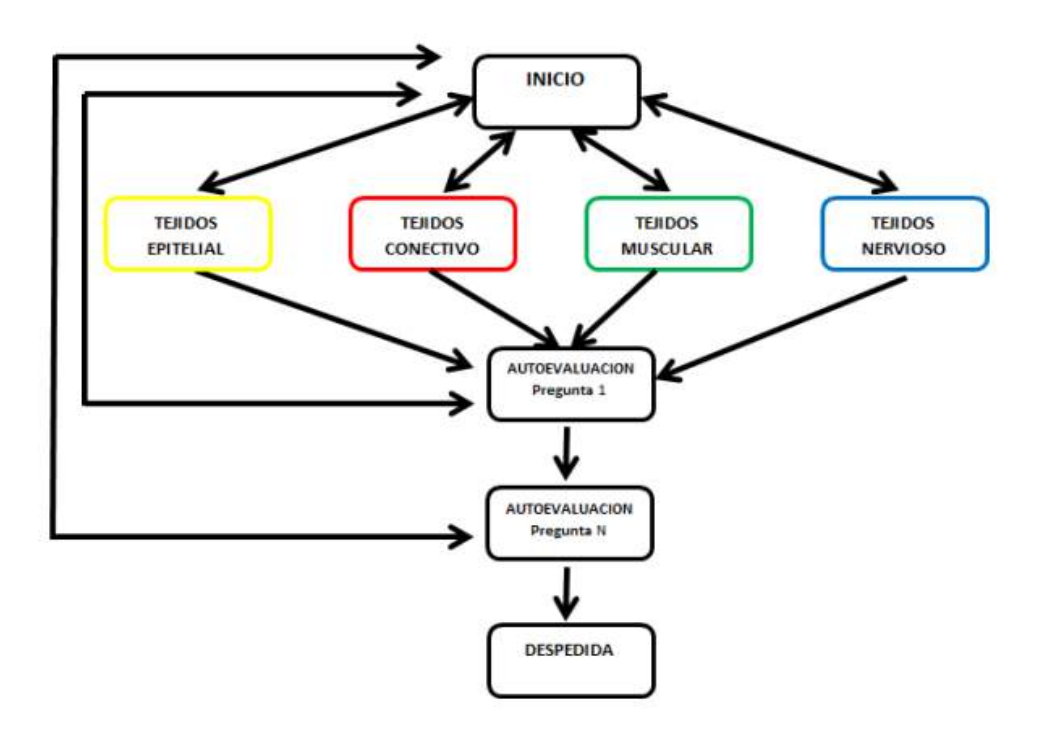

**Figura 1: Diagrama de Navegación de la Aplicación**

#### **3.2 Plantillas utilizadas para el diseño del prototipo y modificaciones requeridas**

Para el diseño del prototipo se han tomado como modelo dos plantillas de aplicaciones interactivas Ginga-NCL y Lua presentadas por S. Ochoa et al [14].

Lo autores proponen una serie de plantillas como patrón para la creación de nuevos documentos NCL y sirven como contenedores de los diferentes elementos tales como botones, cajas de texto, imágenes, títulos y videos que proporcionan interactividad con el usuario (Ver Figura 2 y Figura 3).

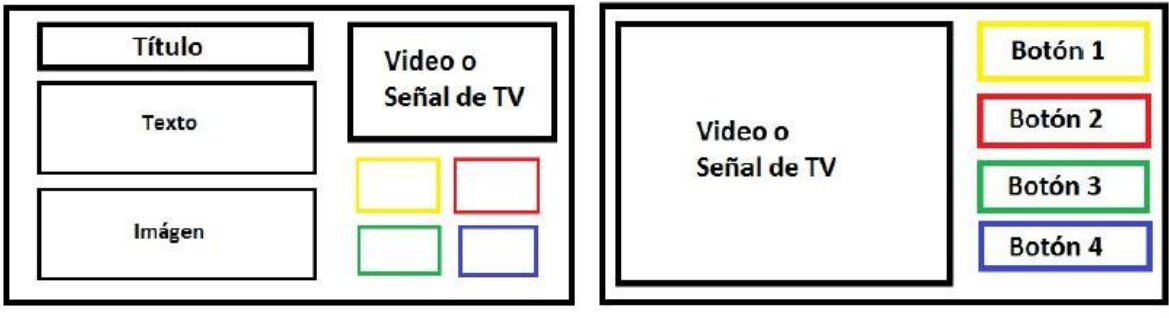

 **Figura 2: Plantilla 1 Figura 3: Plantilla 2**

Para la pantalla de inicio de la aplicación, las pantallas correspondientes a cada uno de los tejidos y la pantalla de despedida, se utilizó como modelo la plantilla 1(Figura 2).

Mientras que para la pantalla de autoevaluación se tomó como modelo la plantilla 2 (Figura 3). Se propusieron una serie de modificaciones mínimas a las plantillas que se describen a continuación.

Tomando como modelo la plantilla 1 (Figura 2), se plantea que incluya ademán un botón de inicio y otro para acceso a la Autoevaluación, de manera tal de dar acceso a las pantallas correspondientes, tal como se puede ver en la Figura 4.

Otra modificación requerida, fue el agregado de una galería de imágenes en lugar de mostrar solo una única imagen en pantalla. La galería se presenta en forma de carrusel y puede ser recorrida haciendo uso de botones que permiten moverse hacia adelante y atrás. La plantilla 1A de la Figura 4, se utiliza para la creación de las pantallas de inicio y cada una de las pantallas de los cuatro tejidos.

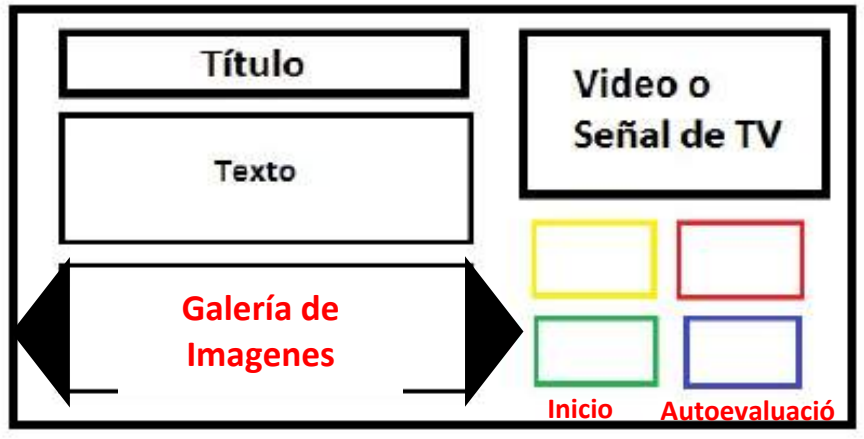

**Figura 4: Plantilla 1 A**

Otra de las modificaciones sugeridas tiene como base la misma plantilla 1 (Figura 2) y puede observarse en la plantilla 1B de la Figura 5. En esta se propone la eliminación de las secciones de video y los botones. Esta nueva plantilla más simple será utilizada para la creación de la pantalla de despedida.

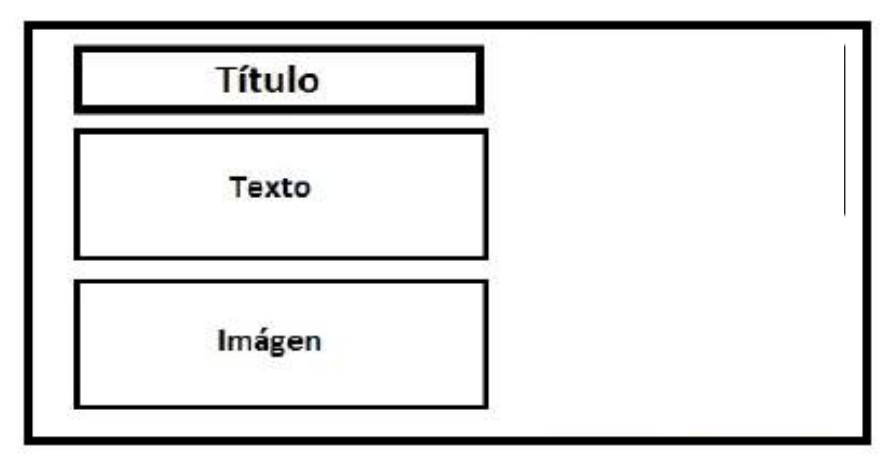

**Figura 5: Plantilla 1 B**

La última modificación que se propone es sobre la platilla 2 (Figura 3), que da origen a la denominada plantilla 2 A (Figura 6). En este caso se incluye un botón de inicio para acceder a la pantalla correspondiente y un botón de siguiente que permite acceder a la siguiente pregunta del juego de autoevaluación. Además es necesario agregar la posibilidad de mostrar no solo un video, sino también un texto, una imagen o la combinación de los mismos.

Esta nueva plantilla será utilizada para las pantallas de cada pregunta del juego de autoevaluación.

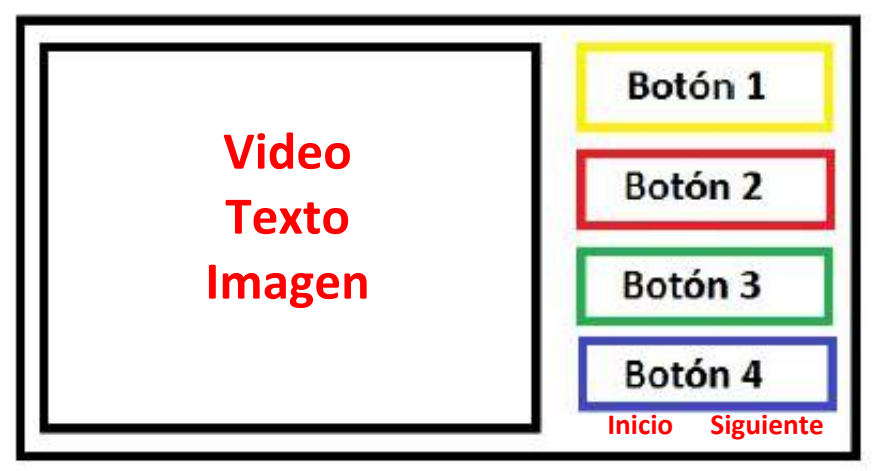

**Figura 6: Plantilla 2 A**

# **3.3 Descripción de Pantallas del prototipo de HistoTV**

A continuación se presenta la descripción de cada una de las pantallas que integran la aplicación junto a los componentes de las mismas.

De cada pantalla se describe el título, algunas especificaciones sobre el texto, las imágenes y el video que incluyen y las funcionalidades a las que se deben acceder haciendo uso de los botones disponibles.

# **3.3.1 Pantalla Inicio**

En la pantalla de inicio se presentan el tema de la aplicación y el docente.

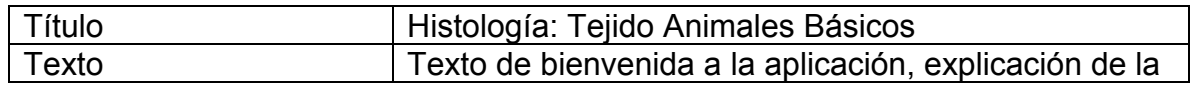

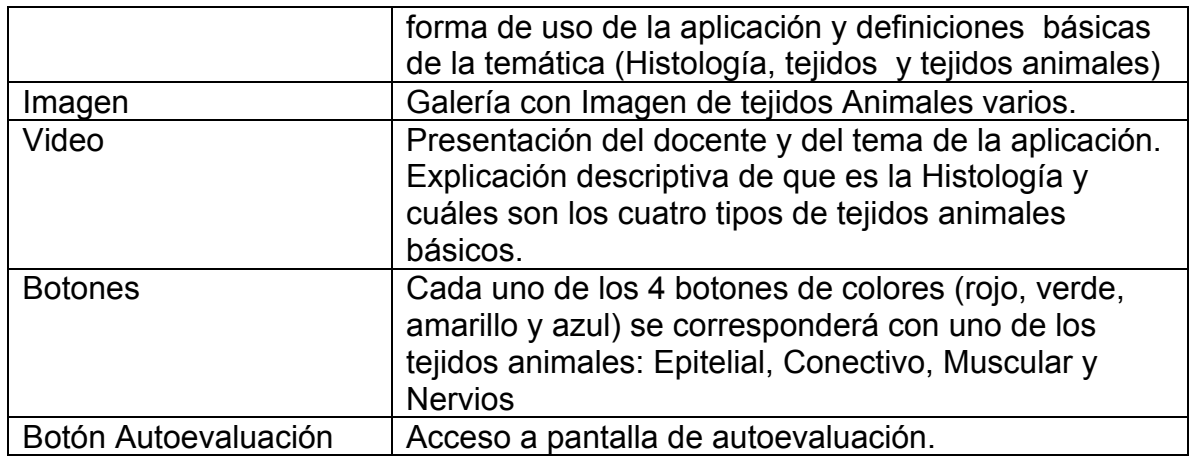

En el siguiente diagrama de la figura 7 se presenta el diseño inicial para la pantalla de inicio de la aplicación. La tipografía y colores utilizados, exceptuando los colores de los botones, podrían variar en la implementación final de la pantalla.

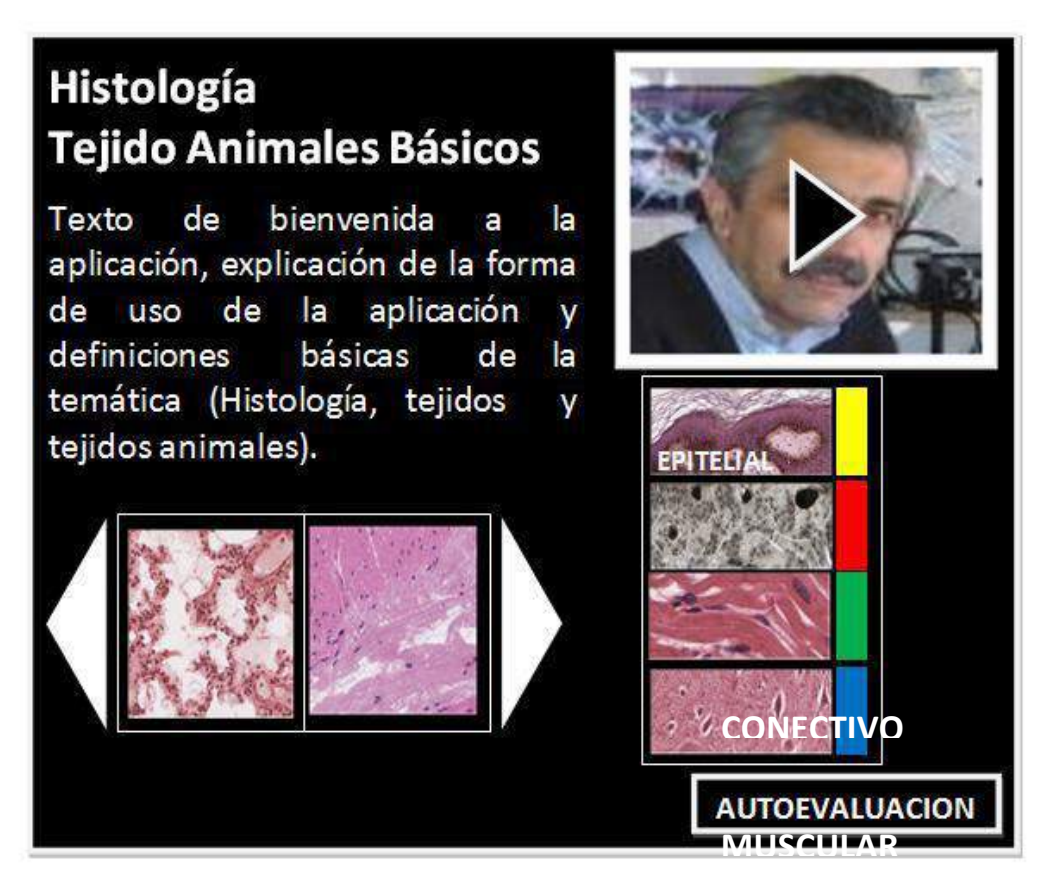

**Figura 7: Diseño preliminar de Pantalla de Inicio**

# **3.3.2 Pantalla de Tejido Epitelial**

Esta pantalla es la pantalla particular correspondiente al tejido epitelial. Se presenta una explicación textual sintética del tejido junto al video explicativo. Además se presenta una galería con imágenes microscópicas de algunas variantes del tejido seleccionado.

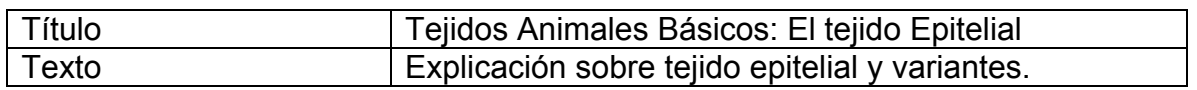

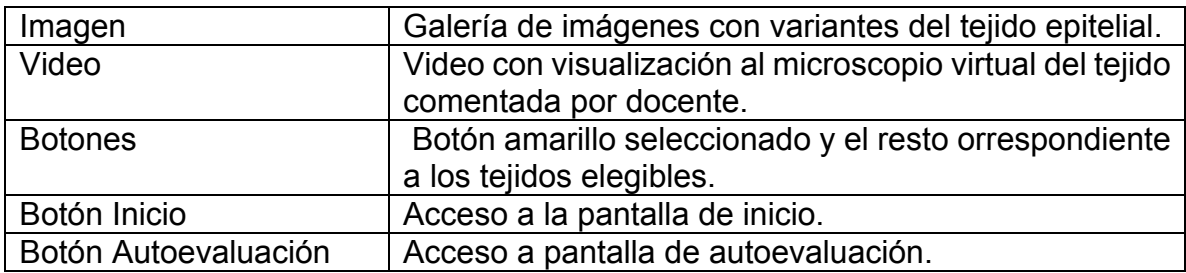

En el siguiente diagrama de la figura 8 se presenta el diseño inicial para la pantalla de Tejido Epitelial.

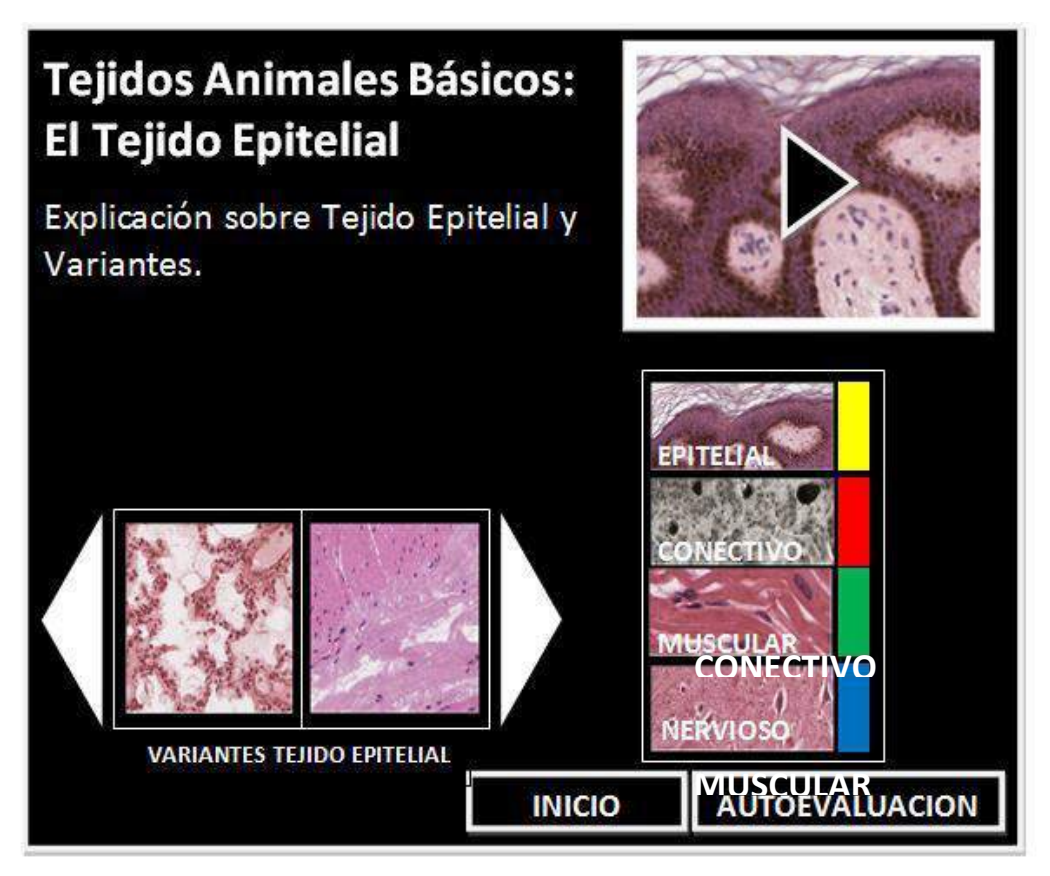

 $\blacksquare$ <mark>Figura 8: Diseño preliminar de Pantalla de Tejido Epíteli $\omega$ l</mark>

## **3.3.3 Pantallas y diseño preliminar Tejidos Conectivo, Muscular y Nervioso**

Las pantallas correspondientes a los otros tejidos son similares a la pantalla de Tejido Epitelial haciendo referencia en cada caso a las particularidades de cada tejido. El diseño preliminar de estas tres pantallas es similar al previamente presentado en la Figura 8 para la pantalla Tejido Epitelial.

## **3.3.4 Pantalla del juego de Autoevaluación**

El juego de autoevaluación consta de 10 preguntas. Cada una de las preguntas de la autoevaluación puede presentarse en forma de video, imagen o texto. Las respuestas serán, en todos los casos, uno de los 4 tejidos animales.

Cada uno de los cuatro tejidos se presentan utilizando los mismos colores que en las pantallas anteriores.( Botón Amarillo para Tejido Epitelial, botón Rojo para Tejido Conectivo botón Verde para Tejido Muscular y botón Azul para Tejido Nervioso).

Una vez que se selecciona una opción para una pregunta se obtiene un *feedback* automático que indica si la selección ha sido correcta o no. En caso de no ser correcta se presenta la solución correcta para esa pregunta.

En el siguiente diagrama de la Figura 9 se presenta el diseño inicial para la pantalla de cada pregunta de la autoevaluación. La tipografía y colores utilizados, exceptuando los colores de los botones, podrían variar en la implementación final de la pantalla.

El juego de autoevaluación consta de 10 preguntas. Cada una de las preguntas de la autoevaluación puede presentarse en forma de video, imagen o texto. Las respuestas serán, en todos los casos, uno de los 4 tejidos animales.

Cada uno de los cuatro tejidos se presentan utilizando los mismos colores que en las pantallas anteriores.( Botón Amarillo para Tejido Epitelial, botón Rojo para Tejido Conectivo botón Verde para Tejido Muscular y botón Azul para Tejido Nervioso).

Una vez que se selecciona una opción para una pregunta se obtiene un *feedback* automático que indica si la selección ha sido correcta o no. En caso de no ser correcta se presenta la solución correcta para esa pregunta.

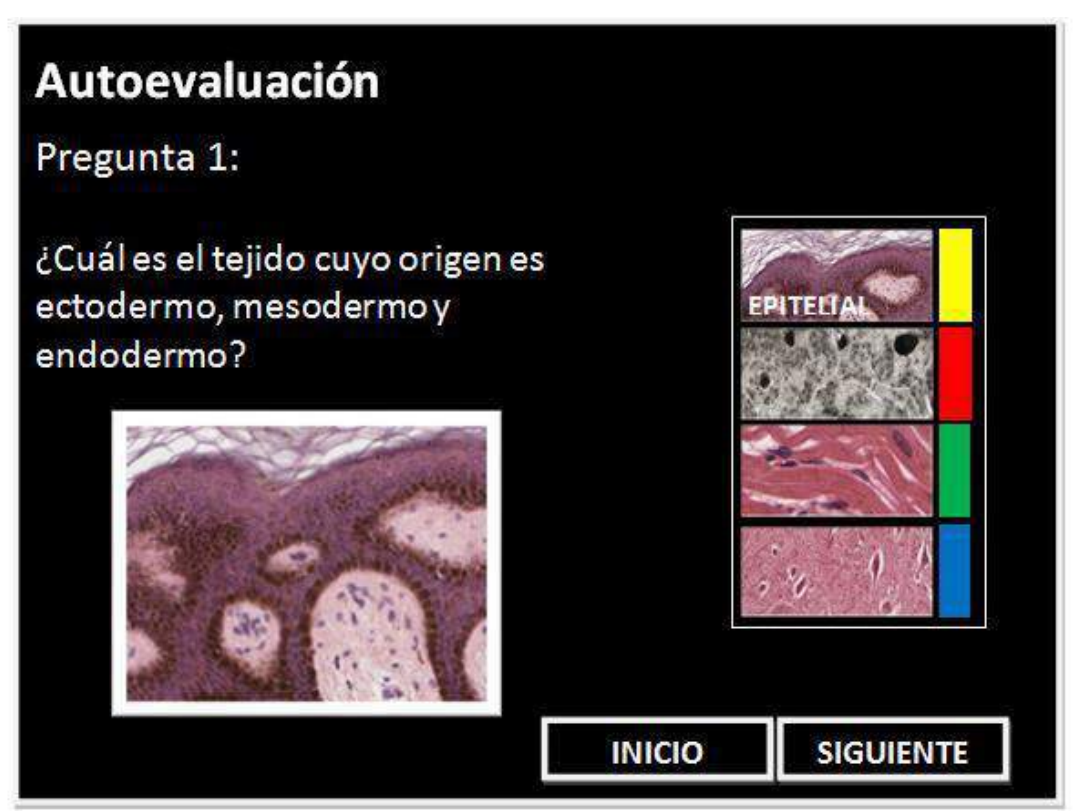

**Figura 9: Diseño preliminar de Pantalla de Autoevaluación**

#### **3.3.5 Pantalla Despedida**

En esta pantalla se presenta la despedida de la aplicación.

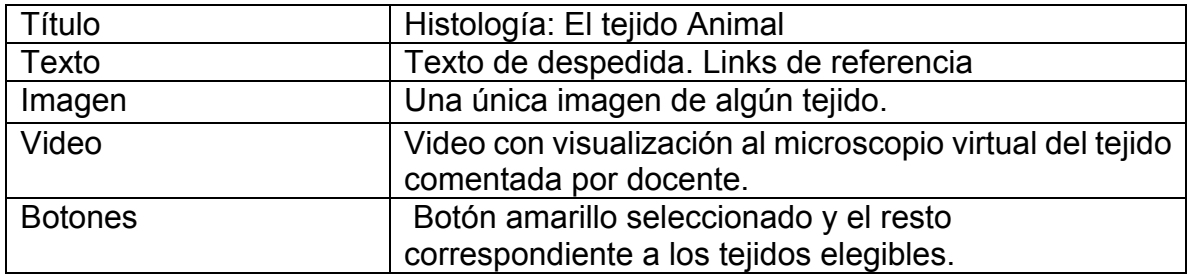

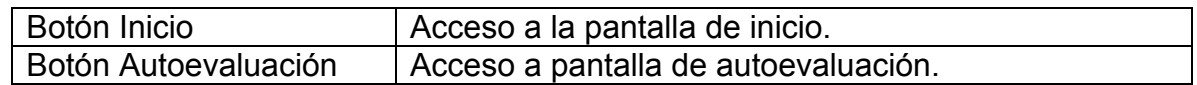

En el siguiente diagrama de la figura 10 se presenta la imagen inicial para la pantalla de despedida de la aplicación.

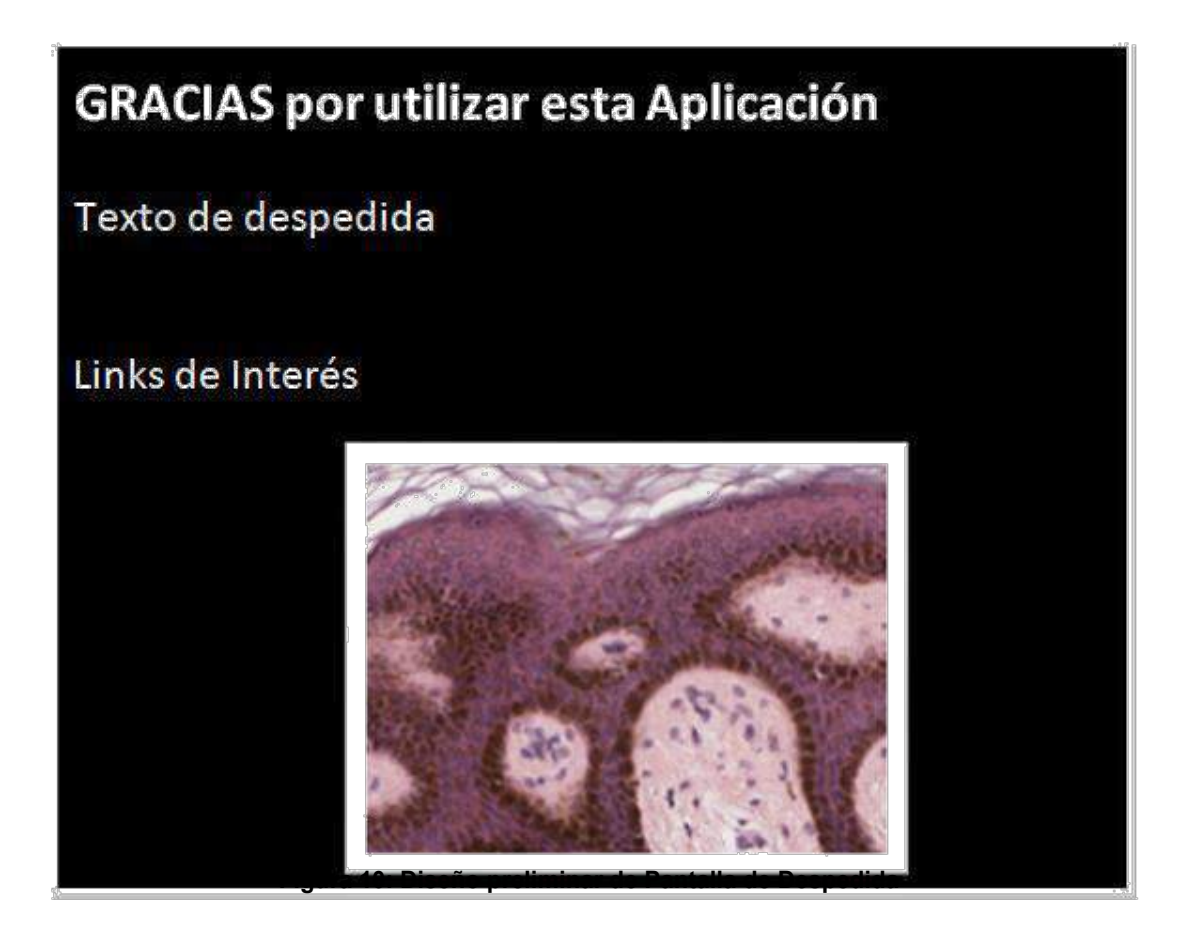

## **4 Conclusiones y Trabajo Futuro**

Se ha presentado aquí el prototipo inicial de una Aplicación para TVDi sobre Histología y los cuatro tejidos animales básicos llamada HistoTV. Esta aplicación se presenta como una alternativa viable para para complementar las estrategias de enseñanza actuales en relación a los contenidos que se abordan en la materia de Histología presentada en aquí.

El diseño y desarrollo de esta aplicación constituyen un desafío en varios sentidos. En primer lugar, propone la colaboración entre diferentes grupos de la RedAUTI, aprovechando los avances de cada uno en relación a la TVDi. En particular, se ha interactuado con el grupo de Ecuador (Universidad de las Fuerzas Armadas ESPE) con el fin de lograr la implementación de la aplicación utilizando las plantillas de generación de contenidos para TVDi propuesto por este grupo). En segundo lugar, es un desafío poder desarrollar contenido interactivo ya que aún hay una corta historia en este sentido en Argentina. Las posibilidades concretas de utilización de este prototipo están siendo gestionadas.

Esta aplicación para TVDi sobre Histología constituye un nuevo avance en el marco de la línea de investigación en relación a contenidos educativos digitales, en la que se viene trabajando desde el III LIDI. En particular, se afianza en los trabajos precedentes en conjunción el área de Biología y la Parasitología Animal de la Facultad de Ciencias Naturales y Museo de la UNLP.

## **5 Referencias**

[1] Pintado, J. t-learning: El potencial educativo de la televisión digital interactiva. En Alfabetización mediática y culturas digitales. Universidad de Sevilla, 2010. p. 18

[2] Alic, K.; Zajc, M.; Tkalcic, M.; Burnik, U.; Tasic, J., "Development of interactive television t-learning course," Electrotechnical Conference, 2008. MELECON 2008. The 14th IEEE Mediterranean, vol., no., pp.139,144, 5-7 May 2008. DOI: 10.1109/MELCON.2008.4618424,

URL: <http://ieeexplore.ieee.org/stamp/stamp.jsp?tp=&arnumber=4618424&isnumber=4618400>

[3] Pintado, J. t-learning: El potencial educativo de la televisión digital interactiva. En Alfabetización mediática y culturas digitales. Universidad de Sevilla, 2010. p. 18

[4] Zhao L, "The Social Dimension of Distance Learning by Interactive Television: A Qualitative Study". Current Issues In Education, Vol 14, No 2, 2011

URL:<http://cie.asu.edu/ojs/index.php/cieatasu/article/view/740>

[5] Santos Junior, J. B. ; Abrão, I.C. ; Morselli Junior, J. C. M.; Teixeira, F. C. ; Prado, G.

M. ; Ávila, P. M.: Back Channel in Interactive Digital Television Systems: Strategies for Prototyping Applications Using an Interactive Service Provider. In: ICEIS2009 – International Conference on Enterprise Information Systems, 2009, Milão, Itália. Proceedings of ICEIS2009. Lisboa, Portugal: INSTICC, 2009. v. 1

[6] Chorianopoulos K. and Lekakos G. Learn and play with interactive TV. Computers in Entertainment, 5(2):4, Apr. 2007

[7] Hickman C.P., L.S. Roberts, S.L. Keen, A. Larson, H. I'Anson y D.J. Eisenhour. Principios Integrales de Zoología. McGraw-Hill.14a ED. Pgs. 930 ISBN: 9788448168896(2008).

[8]Renato Ferreira, Bongki Moon, Jim Humphries, Alan Sussman, Joel Saltz, Robert Miller, Angelo Demarzo. The Virtual Microscope. Proceedings of the AMIA Annual Fall Symposium. University of Maryland; 1997.

[9]Afework A. Digital Dynamic Telepathology: The Virtu al Microscope. University of Maryland; 1998

[10]Felten C, Strauss J, Okada D, Marchevsky A. Virtual microscopy: High resolution digital photomicrography as a tool for light microscopy sim ulation. Human Pathology. 1999; 30 (4):477–483.

[11]Romer D, Suster S. Use of virtual microscopy for didactic live-audience presentation in anatomic pathology. Annals of Diagnostic Pathology. 2003;7(1):67–72.

[12]Martorelli S., Cecilia V. Sanz, Javier Giacomantone, Sergio R. Martorelli. ParasitePics: An Animal Parasitology Image Repository Prototype for . Teaching and Learning. Computer Science & Technology Series. XVIII Argentine Congress of Computer Science Selected Papers Editores Armando De Giusti / Guillermo Simari / Patricia Pesado Pag 103 a 112 ISBN 978-987-1985-20-3 Editorial de la Universidad Nacional de La Plata (Edulp) La Plata, 2013 1era Edición.

[13] Martorelli S.R., Martorelli S. L. Experiencia en el uso de microscopia virtual en la implementación de un curso no presencial sobre patología de crustáceos. II Jornadas de Intercambio de Experiencias en Educación a Distancia Universidad Nacional de La Plata. 2010. La Plata, Buenos Aires, Argentina.

[14]Ochoa S., Pillajo A., Acosta F., Olmedo G. TEMPLATE GENERATOR: Software para la generación de aplicaciones interactivas para la televisión digital terrestre a partir de plantillas Ginga NCL y LUA. III Jornadas Iberoamericanas de Difusión y Capacitación sobre Aplicaciones y Usabilidad de la Televisión Digital Interactiva y WTVDI Webmedia 2014 III Workshop de Televisión Digital Interactiva.. ISBN: 978-950-34-1188-9